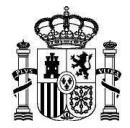

## **NOTA INFORMATIVA SOBRE LA INSCRIPCIÓN ELECTRÓNICA EN LA SEGUNDA CONVOCATORIA DE EVALUACIÓN DE APTITUD PROFESIONAL PARA EL EJERCICIO DE LA PROFESIÓN DE LA ABOGACÍA PARA EL AÑO 2023**

La Orden PCI/1255/2019, de 26 de diciembre, por la que se establece la **obligatoriedad de relacionarse a través de medios electrónicos en las pruebas de evaluación de aptitud profesional para el ejercicio de las profesiones de Abogado/a y Procurador/a de los Tribunales,** establece en su artículo único. *Obligatoriedad de relacionarse a través de medios electrónicos:*

*1. Quienes aspiren a obtener el título profesional de Abogado/a o Procurador/a de los Tribunales deberán relacionarse obligatoriamente en los términos que establezca la convocatoria, con el Ministerio de Justicia, a través de medios electrónicos, durante todos los trámites del procedimiento.*

*4. Asimismo, la convocatoria de cada proceso determinará los sistemas de identificación y de firma admitidos para las personas interesadas, de acuerdo con lo establecido en los artículos 9 y 10 de la Ley 39/2015, de 1 de octubre.*

Adicionalmente, la Orden PCM/996/2023, de 24 de agosto, por la que se convoca **la segunda prueba de evaluación de aptitud profesional para el ejercicio de la profesión de la Abogacía para el año 2023**, establece en el apartado **5**. *Plazo y forma de presentación de las solicitudes de inscripción y documentación,* del ANEJO:

*De conformidad con lo establecido en la Orden PCI/1255/2019, de 26 de diciembre, por la que se establece la obligatoriedad de relacionarse a través de medios electrónicos en las pruebas de evaluación de aptitud profesional para el ejercicio de las profesiones de Abogado/a y Procurador/a de los Tribunales, la solicitud de inscripción deberá presentarse de forma telemática a través de la sede electrónica del Ministerio de Justicia [\(https://sede.mjusticia.gob.es\)](https://sede.mjusticia.gob.es/), utilizando Cl@ve como sistema de identificación electrónica por parte de los aspirantes. Los sistemas de identificación y de firma admitidos en Cl@ve son: DNI-e, certificado electrónico, Cl@ve PIN y Cl@ve Permanente.* 

Así pues, con el objetivo de facilitar a los aspirantes la presentación de la inscripción utilizando Cl@ve como sistema de identificación, se informa de las siguientes cuestiones:

El **sistema Cl@ve** permite la utilización de sistemas de identificación basados en claves concertadas (sistemas de usuario y contraseña) y certificados electrónicos (incluyendo el DNI electrónico).

La información de este sistema puede encontrarse en:

## [https://clave.gob.es/clave\\_Home/clave.html](https://clave.gob.es/clave_Home/clave.html)

 **Acceso mediante claves concertadas**. Para poder utilizar el sistema de claves concertadas, los aspirantes deberán registrarse previamente en Cl@ve [\(https://clave.gob.es/clave\\_Home/registro/Como-puedo-registrarme.html\)](https://clave.gob.es/clave_Home/registro/Como-puedo-registrarme.html), aportando los datos de carácter personal necesarios. Cl@ve admite dos posibilidades de uso:

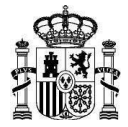

- **Cl@ve ocasional** (**Cl@ve PIN**): Sistema de contraseña de validez muy limitada en el tiempo, orientado a usuarios que acceden esporádicamente a los servicios.
- **Cl@ve permanente**: Sistema de contraseña de validez duradera en el tiempo, pero no ilimitada, orientado a usuarios habituales.
- **Acceso mediante certificado electrónico**. Para poder utilizar este medio, los aspirantes deberán disponer de un certificado electrónico.
	- **DNI electrónico**: Para la utilización del certificado del DNI, será necesario conocer el PIN del DNI electrónico.

En caso de no conocer el citado PIN, en la siguiente página web se explica la forma de proceder:

[https://www.dnielectronico.es/PortalDNIe/PRF1\\_Cons02.action?pag=REF\\_330&id\\_men](https://www.dnielectronico.es/PortalDNIe/PRF1_Cons02.action?pag=REF_330&id_menu=15)  $u=15$ .

- **Certificado electrónico de la Fábrica Nacional de Moneda y Timbre (FNMT):** La información para solicitar un certificado de la FNMT se encuentra disponible en:

[https://www.sede.fnmt.gob.es/certificados/persona-fisica/obtener-certificado-software.](https://www.sede.fnmt.gob.es/certificados/persona-fisica/obtener-certificado-software)

El proceso de obtención de un certificado de la FNMT es el siguiente:

**Solicitud del Certificado**.

La solicitud se realiza vía internet en la dirección:

[https://www.sede.fnmt.gob.es/certificados/persona-fisica/obtener-certificado](https://www.sede.fnmt.gob.es/certificados/persona-fisica/obtener-certificado-software/solicitar-certificado)[software/solicitar-certificado](https://www.sede.fnmt.gob.es/certificados/persona-fisica/obtener-certificado-software/solicitar-certificado)

Al finalizar el proceso de solicitud se recibirá el Código de Solicitud que será requerido en el momento de acreditar la identidad y, posteriormente, en el momento de descargar el certificado.

## **Acreditación de la identidad.**

El solicitante deberá acudir presencialmente a una Oficina de Registro con el objetivo de acreditar su identidad [\(https://www.sede.fnmt.gob.es/certificados/persona](https://www.sede.fnmt.gob.es/certificados/persona-fisica/obtener-certificado-software/acreditar-identidad)[fisica/obtener-certificado-software/acreditar-identidad\)](https://www.sede.fnmt.gob.es/certificados/persona-fisica/obtener-certificado-software/acreditar-identidad), acompañando el Código de Solicitud.

Las Oficinas de Registro pueden consultarse en [http://mapaoficinascert.appspot.com](http://mapaoficinascert.appspot.com/) . Algunas de las oficinas requieren cita previa (AEAT, Seguridad Social y Ayto. Madrid), pero en el resto puede hacerse personándose sin cita.

La acreditación de la identidad puede realizarse también en las Oficinas Consulares de España en el extranjero, ya que también actúan como Oficinas de Registro:

[https://sede.agenciatributaria.gob.es/Sede/certificado-dni-electronico/preguntas](https://sede.agenciatributaria.gob.es/Sede/certificado-dni-electronico/preguntas-frecuentes/oficinas-registro.html)[frecuentes/oficinas-registro.html](https://sede.agenciatributaria.gob.es/Sede/certificado-dni-electronico/preguntas-frecuentes/oficinas-registro.html)

 **Descargar certificado**. Por último, se deberá descargar e instalar el certificado haciendo uso del Código de Solicitud obtenido previamente:

[https://www.sede.fnmt.gob.es/certificados/persona-fisica/obtener-certificado](https://www.sede.fnmt.gob.es/certificados/persona-fisica/obtener-certificado-software/descargar-certificado)[software/descargar-certificado](https://www.sede.fnmt.gob.es/certificados/persona-fisica/obtener-certificado-software/descargar-certificado)